# **Модуль RCP Can-F3 (Defa Kit PnP) в исполнении для Ford Focus 3, C-Max 2, Grand C-Max**

**Инструкция по установке**

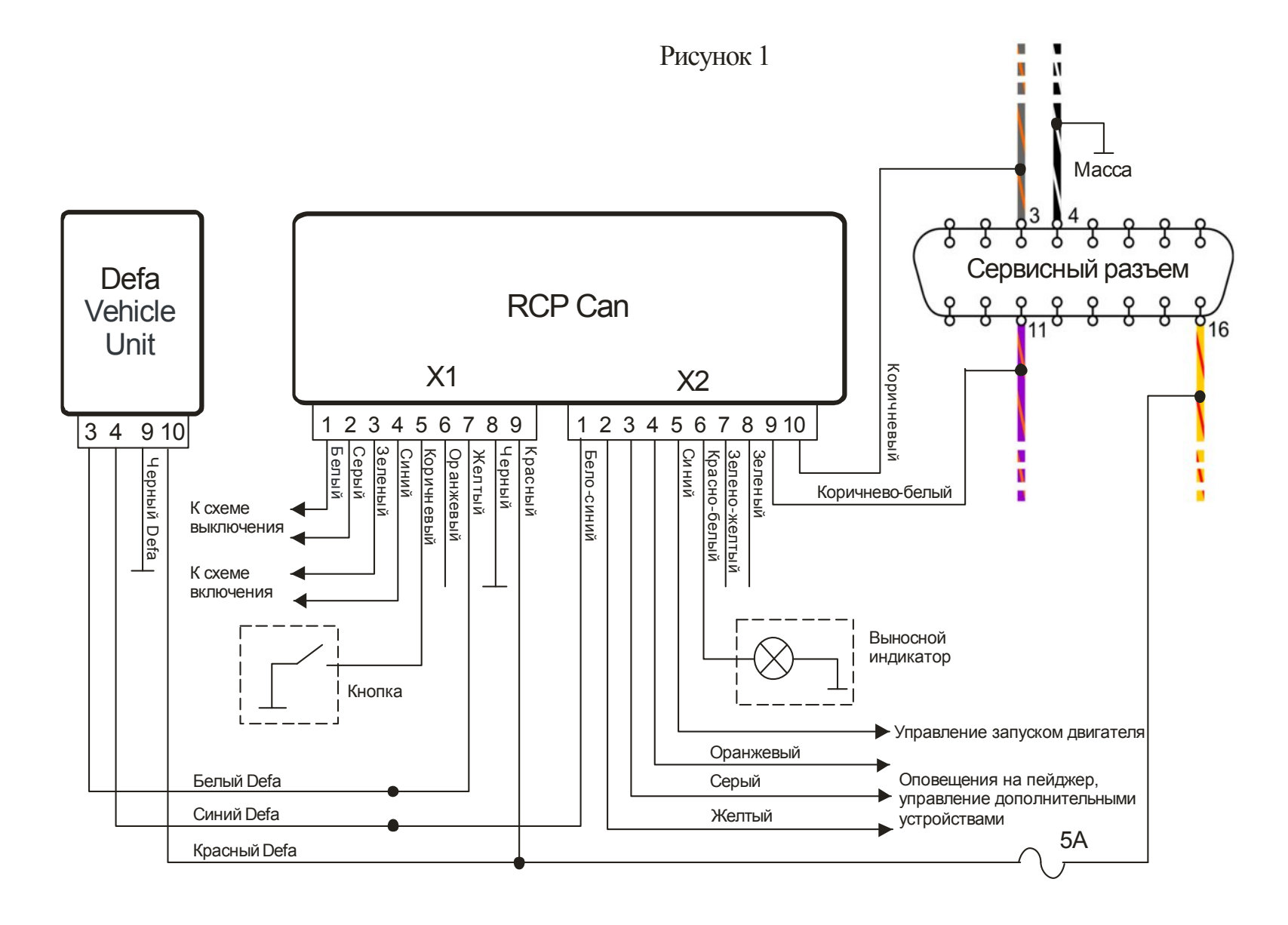

## **Оглавление**

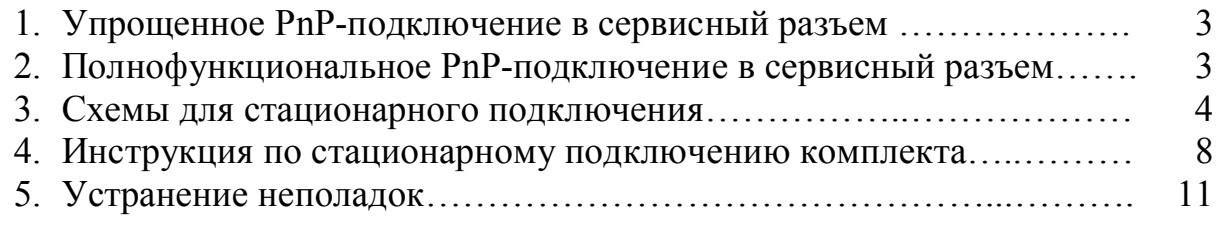

## **1) Упрощенное подключение в сервисный разъем**

*При данном подключении пульт Defa Smart Start не будет показывать температуру в салоне. Также возможно снижение заявленной дальности связи между пультом и а/м*

· *Для Focus 3:* Откройте и полностью извлеките небольшой перчаточный ящик, находящийся слева от рулевой колонки, под переключателем наружного освещения (рис. 11). За ящиком находится сервисный разъем а/м.

*Для C-Max 2, Grand C-Max:* Откиньте и полностью снимите крышку сервисного разъема под переключателем наружного освещения

- С помощью двухсторонней липкой ленты из комплекта RCP соедините вместе модуль RCP с блоком Defa VU
- · Подсоедините 2 белых разъема PnP-кабеля к модулю RCP
- · Подсоедините маленький черный разъем PnP-кабеля к приемному блоку Defa VU. Кабель из комплекта Defa с термодатчиком и выносной на стекло антенной не используется
- · Определите место для пакета из 2 блоков внутри панели приборов . Проверьте, хватает ли длинны PnP-кабеля перед закреплением модулей. Закрепите пакет стяжками из комплекта Defa к штатной проводке а/м или к другим внутренним частям панели приборов. Постарайтесь не оставлять антенну блока Defa VU (отрезок черного провода в маленьком черном разъеме) в непосредственной близости от металлических частей
- · Подключите большой черный разъем PnP-кабеля в сервисный разъем.
- · Установите снятые элементы панели приборов на место
- Включите зажигание, чтобы модуль получил информацию от ППП
- · Проверьте запуск подогревателя с пульта Smart Start (см. инструкцию по эксплуатации)

## **2) Полнофункциональное подключение в сервисный разъем**

· *Для Focus 3:* Откройте и полностью извлеките небольшой перчаточный ящик, находящийся слева от рулевой колонки, под переключателем наружного освещения (рис. 11). За ящиком находится сервисный

разъем а/м.

*Для C-Max 2, Grand C-Max:* Откиньте и полностью снимите крышку сервисного разъема под переключателем наружного освещения

- С помощью двухсторонней липкой ленты из комплекта RCP соедините вместе модуль RCP с блоком Defa VU
- · Подсоедините 2 белых разъема PnP-кабеля к модулю RCP
- · Подсоедините кабель с антенной и термодатчиком из комплекта Defa к блоку Defa VU
- · Соедините PnP-кабель с кабелем Defa посредством 2-х маленьких черных разъемов
- · Определите место для пакета из 2 блоков внутри панели приборов . Проверьте, хватает ли длинны PnP-кабеля перед закреплением модулей. Закрепите пакет стяжками из комплекта Defa к штатной проводке а/м или к другим внутренним частям панели приборов.
- · Выведите антенный провод блока Defa VU в щель между панелью приборов и накладкой левой стойки лобового стекла. Проложите провод под накладку и выведите антенну в левый верхний угол лобового стекла. Определите место для размещения антенны. Антенна должна располагаться не ближе 5 см от металлических частей и по возможности размещаться вне зоны расположения нитей обогрева лобового стекла. Рекомендуемый вариант расположения – вертикально вдоль левой стойки лобового стекла, в 3-4 см сбоку от накладки стойки. Для фиксации антенны на стекле используйте резиновый молдинг из комплекта Defa VU. Обезжирьте место крепления молдинга на стекле и приклейте молдинг к стеклу. Вложите антенну в молдинг.
- · Определите место и разместите термодатчик Defa в месте салона, где будет происходить контроль температуры (воздуховод системы вентиляции, патрубки ОЖ к салонному отопителю или вблизи термодатчика и вентилятора системы климат контроля). Закрепите провод и датчик стяжками.
- · Подключите большой черный разъем PnP-кабеля в сервисный разъем.
- · Установите снятые элементы панели приборов на место
- Включите зажигание, чтобы модуль получил информацию от ППП
- · Проверьте запуск подогревателя с пульта Smart Start (см. инструкцию по эксплуатации)

## **3) Схемы для стационарного подключения**

· **Общая схема подключения модуля (**рис.1, стр. 2)

Пояснения к схеме:

o Для запуска ППП от штатного ключа Форд достаточно подключить к модулю питание (X1.8, X1.9) и шину CAN (X2.9, X2.10). Возможно

как стационарное подключение к проводке а/м, так и быстросъемное с помощью специального кабеля для быстрого подключения.

- o Цветом выделены штатные провода а/м
- o Пунктиром обведены элементы, установка которых необязательна
- o Для управления подогревателем с кнопки рекомендуется установить на консоли другой блок кнопок с дополнительной незадействованной кнопкой. Это возможно в том случае, если в а/м отсутствует одна из перечисленных опций: обогрев лобового стекла, парктроник, автопарковщик или система "Start/Stop". Различные блоки кнопок доступны для заказа опционально.

## · **Схемы подключения входов** *Включить±* **и** *Выключить±*

Дополнительно к запуску ППП от пульта DEFA Smart Start, штатного ключа или кнопки в салоне есть возможность управлять ППП от устройства, на выход которого выдается импульс, например от дополнительной охранной сигнализации (ДС).

o Схемы включения подогревателя от пульта ДУ приведены на рис.2 (импульсом положительной полярности) и рис.3 (импульсом отрицательной полярности)

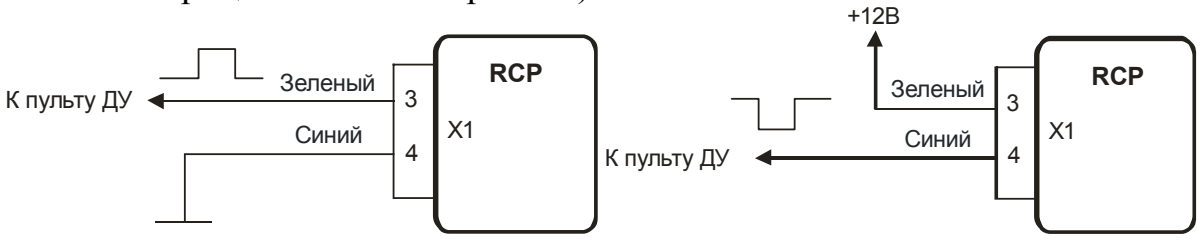

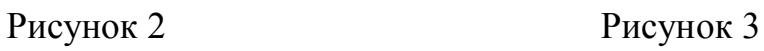

o Схемы выключения подогревателя от пульта ДУ приведены на рис.4 (импульсом положительной полярности) и рис.5 (импульсом отрицательной полярности)

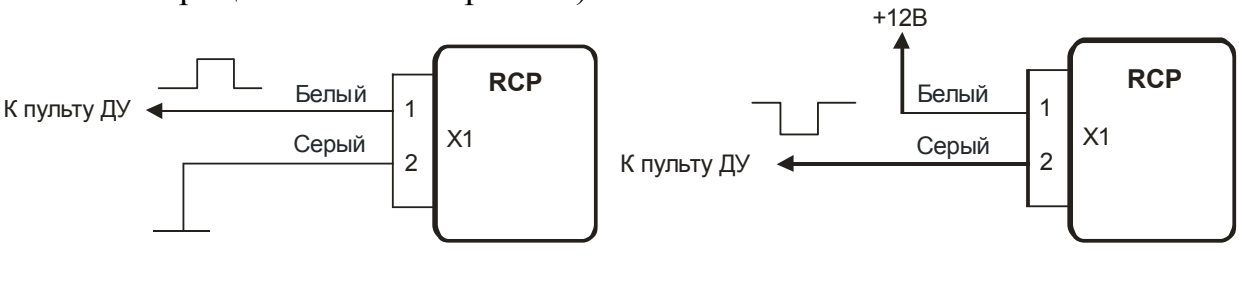

Рисунок 4 Рисунок 5

o Включение/выключение подогревателя при наличии в ДУ одного свободного канала связи

При подключении входов *Включить±* и *Выключить±* по схеме, указанной на рис.6, каждый новый импульс будет переводить ППП в противоположное

состояние. Т.е., если подогреватель выключен, импульс включит его. И наоборот, если подогреватель работал - выключит. Для реализации этого режима необходимо попарно соединить входы Включить + с Выключить + и Включить- с Выключить-

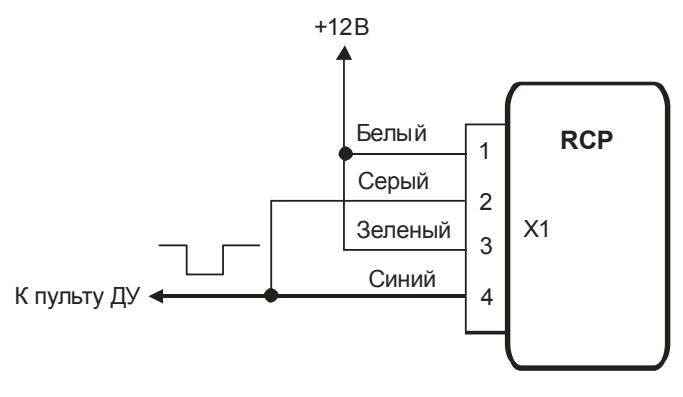

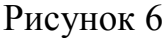

#### Оповещение о работе ППП на пейджер ДС

- о Если ДС имеет свободные (неиспользуемые) входы для подключения предупредительных зон датчиков удара и объема, то выходы Оповешение 1 и Оповешение 2 можно подключить к ним непосредственно, чтобы получать события раздельно.
- о Если ДС имеет всего один свободный вход для предупредительной зоны датчика, можно подключить к нему выход Оповещение 1 и выбрать одно событие в таблице настроек для передачи на пульт. Также в этом случае можно объединить выходы Оповешение 1 и Оповешение 2 вместе и настроить модуль на выдачу двух разных событий на эти выходы (например, «Двигатель прогрет» и «Подогреватель выключен»). Рекомендуется выбирать события, очередность возникновения которых можно однозначно определить.
- о Если свободных входов у ДС нет, можно подключить выходы Оповещение 1 и Оповещение 2 параллельно входам датчиков ДС. Сами датчики при этом рекомендуется отключать с помощью выходов Х2.7, Х2.8 или Х2.2 (дополнительным реле) на время работы ППП. С одной стороны, это исключит их ложные срабатывания во время работы ППП, а с другой - позволит отличить сигналы тревоги от уведомлений о работе ППП.
- о При управлении подогревом (вентиляцией) с помощью GSM-модуля выходы Оповещение 1 и Оповещение 2 подключаются к свободным входам GSM-модуля для дальнейшей передачи информации на телефон пользователя
- Подключение модуля АЗ

Модуль RCP может управлять внешним модулем автозапуска типа Starline 03, ARS 202 и пр. или сигнализацией с функцией АЗ двигателя от внешнего события. Когда ППП запущен через модуль RCP, и выполняются условия для активации автозапуска (настройки 5.1. – 5.3 таблицы программирования), модуль выдает на выход *Управление АЗ* импульс запуска. Если устройство АЗ поддерживает режим завершения АЗ, модуль RCP можно настроить на выдачу импульса остановки на выход *Управление АЗ.* Импульс будет подан при выполнении условий завершения АЗ (настройки 5.4 – 5.9). Параметры импульсов запуска и остановки задаются настройками 7.1 и 7.2. Чтобы упростить подключение устройства АЗ к а/м, модуль RCP может выдавать на выход *Статус* тахометрический сигнал, пропорциональный оборотам двигателя (импульсы RPM , настройка 7.5.5).

## · **Отключение датчика ДС во время работы ППП (рис. 9)**

Если при работе ППП возникают ложные срабатывания датчика ДС, можно подключить его т.о., чтобы модуль RCP отключал сигнал датчика при активности ППП.

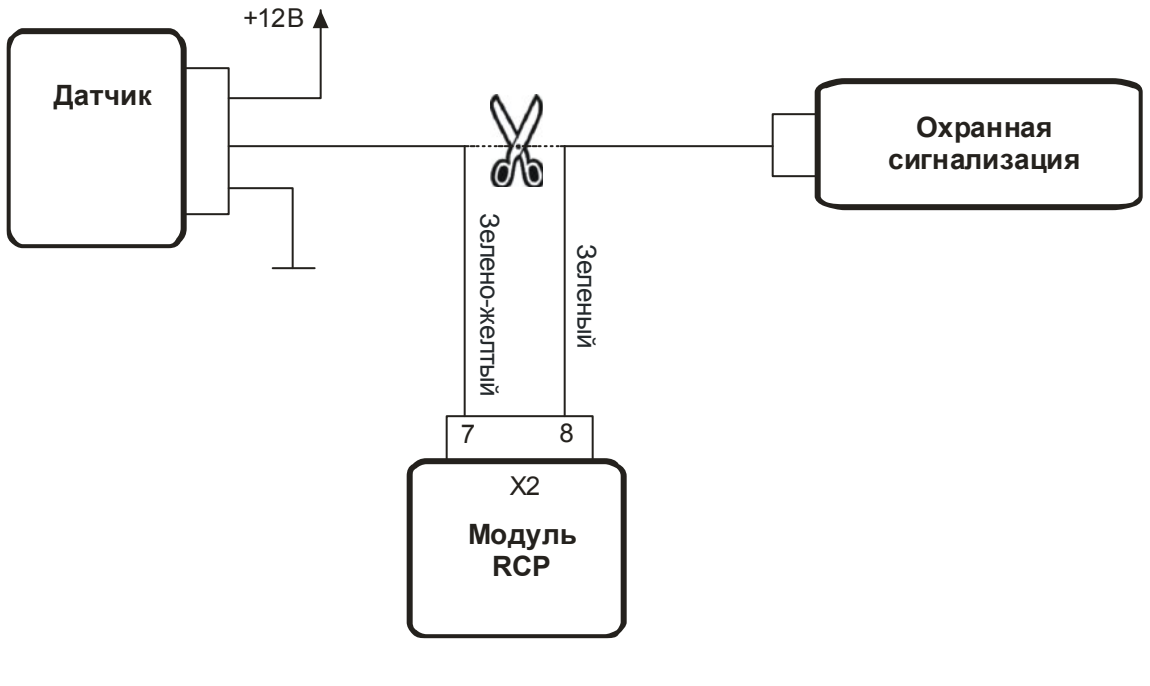

Рисунок 9

## · **Примеры использования выхода Статус**

**1.** Отключение вентиляции при работе ППП для а/м с системой климатконтроля (рис. 10). Схему рекомендуется применять в случае, если пользователь жалуется на разряд АКБ от использования ППП. Описание разъемов блока BCM показано на рис. 14

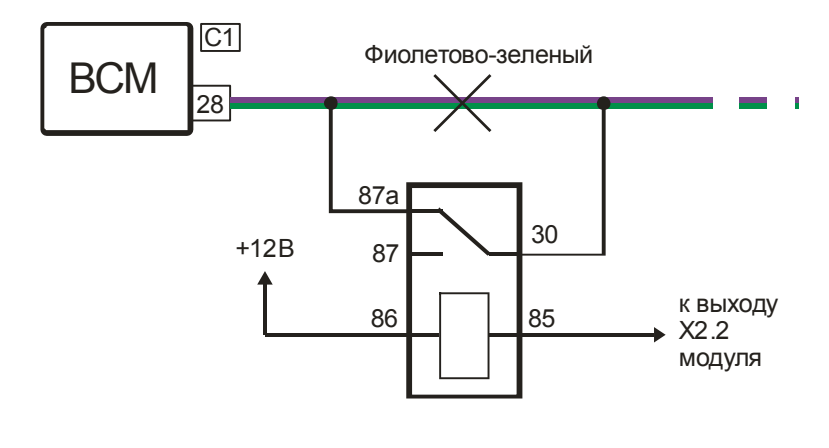

Рисунок 10

Для отключения вентиляции необходимо выбрать настройку 7.5.6, для включения – 7.5.10.

**2.** Индикация работы ППП аварийной сигнализацией Модуль может сигнализировать о работе ППП сигналами поворотов в зеркалах, передавая информацию по шине CAN. Если этих сигналов недостаточно, есть возможность использовать всю аварийную световую сигнализацию а/м. Для этого необходимо подключить выход X2.2 модуля к коричнево-желтому проводу контакта 27 разъема С3 модуля BCM (приходит от кнопки включения аварийной сигнализации, см. рис. 13), выбрать в модуле настройку 7.5.3, а также настроить п. 6.3-6.5

## **4) Инструкция по стационарному подключению комплекта**

## · **Общие рекомендации по монтажу**

Прокладку проводов следует начинать от модуля к другим элементам. Длину проводов нужно выбирать таким образом, чтобы не образовывалось петель, натяжений и перегибов проводов. Все соединения рекомендуется пропаять и заизолировать термоусадочной трубкой или изоляционной лентой. Пучки проводов следует уложить в жгуты и закрепить за соседние жгуты стяжками или изоляционной лентой.

Перед началом работ рекомендуется отключить аккумулятор. Ниже приводится рекомендуемая последовательность операций по установке модуля в а/м Focus за вещевым ящиком с левой стороны приборной панели, возле сервисного разъема. Для а/м С-Max II и Grand C-Max некоторые операции по снятию элементов салона могут отличаться.

- · Откиньте вещевой ящик (рис.11 , находится под блоком управления освещением).
- · Определите место для установки модуля RCP и блока Defa VU. Возможный вариант размещения – позади металлической площадки за вещевым ящиком (рис. 11).

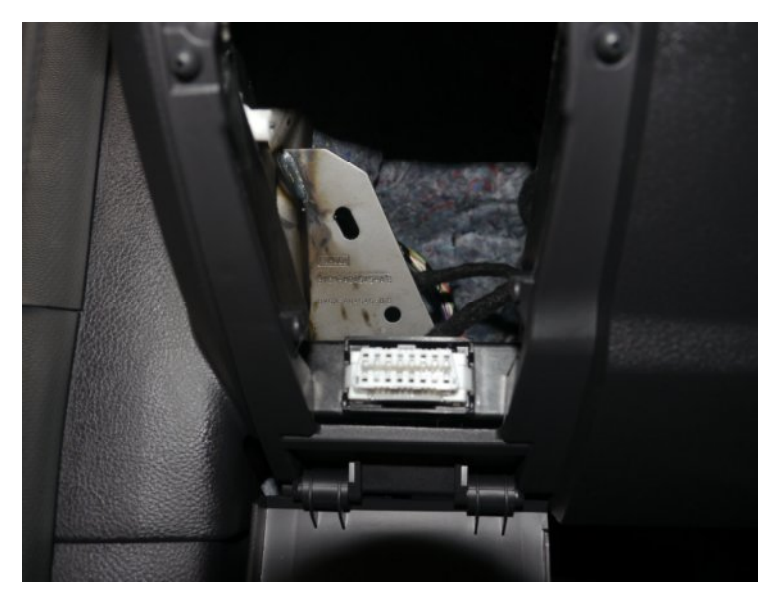

Рисунок 11

Соедините RCP Can и Defa VU согласно схеме на рис. 1.

Питание модулей и шина CAN подключаются к проводке сервисного разъема. Вид сервисного разъема с обратной стороны представлен на рис. 12. Питание модуля (контакт X1.9) подключается к желтому с красной полосой проводу сервисного разъема (16 клемма разъема, защищен предохранителем 5A), масса модуля (контакт X1.8) – к черному с белой полосой проводу сервисного разъема (4 клемма разъема).

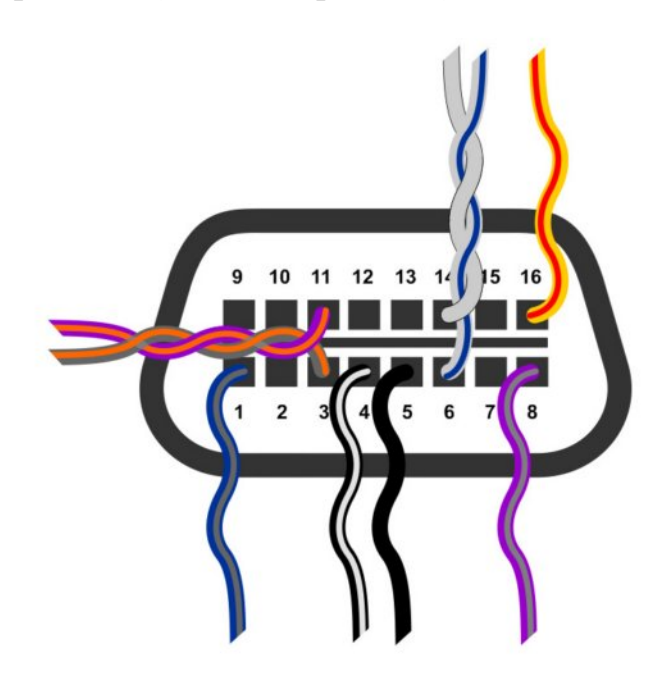

Рисунок 12

Сигнал CAN-L модуля (контакт X2.9) соединяется с фиолетово-оранжевым проводом (11 клемма разъема), сигнал CAN-H (контакт X2.10) соединяется с серо-оранжевым проводом (3 клемма разъема). Перед подключением шины

CAN модуля к шине CAN автомобиля рекомендуется скрутить в пару коричнево-белый и коричневый провода модуля, но не рекомендуется наращивать их при выполнении соединений.

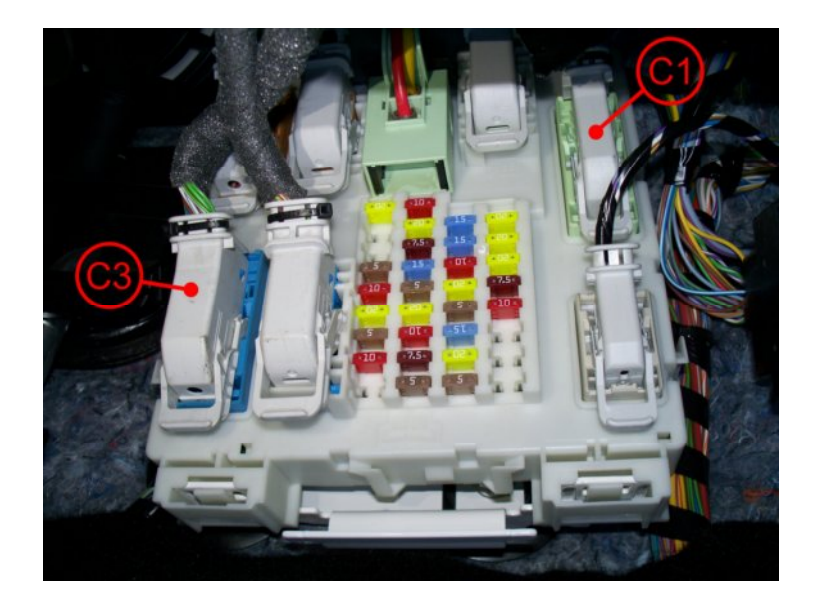

Рисунок 13

- · Выведите антенный провод блока Defa VU в щель между панелью приборов и накладкой левой стойки лобового стекла. Проложите провод под накладку и выведите антенну в левый верхний угол лобового стекла. Определите место для размещения антенны. Антенна должна располагаться не ближе 5 см от металлических частей и по возможности размещаться вне зоны расположения нитей обогрева лобового стекла. Рекомендуемый вариант расположения – вертикально вдоль левой стойки лобового стекла, в 3-4 см сбоку от накладки стойки. Для фиксации антенны на стекле используйте резиновый молдинг из комплекта Defa VU. Обезжирьте место крепления молдинга на стекле и приклейте молдинг к стеклу. Вложите антенну в молдинг.
- · Определите место и разместите термодатчик Defa в месте салона, где будет происходить контроль температуры (воздуховод системы вентиляции, патрубки ОЖ к салонному отопителю или вблизи термодатчика и вентилятора системы климат контроля). Закрепите провод и датчик стяжками.
- · Подсоедините разъемы к RCP Can и Defa VU
- · Подключите аккумулятор (если отключался)
- Включите зажигание, чтобы модуль получил информацию от ППП
- · Проверьте запуск ППП с пульта (см. инструкцию по экплуатации)
- · Соедините блоки между собой с помощью двухстороннего скотча из комплекта RCP. Прикрепите блок Defa VU к элементам панели приборов или штатным жгутам проводов а/м стяжками из комплекта Defa.
- · Установите элементы салона на место в обратном снятию порядке

## 5) Диагностика неисправностей

Для диагностики на корпусе модуля имеется красный светодиод. При подаче питания на модуль светодиод загорается на 1 с, после чего должен погаснуть. В режиме программирования и при работе двигателя на догрев светодиод светится постоянно.

При возникновении ошибок при работе модуля светодиод числом вспышек показывает код ошибки. Ошибки также дублируются и на внешний индикатор. Коды ошибок сведены в табл.1

Таблица 1

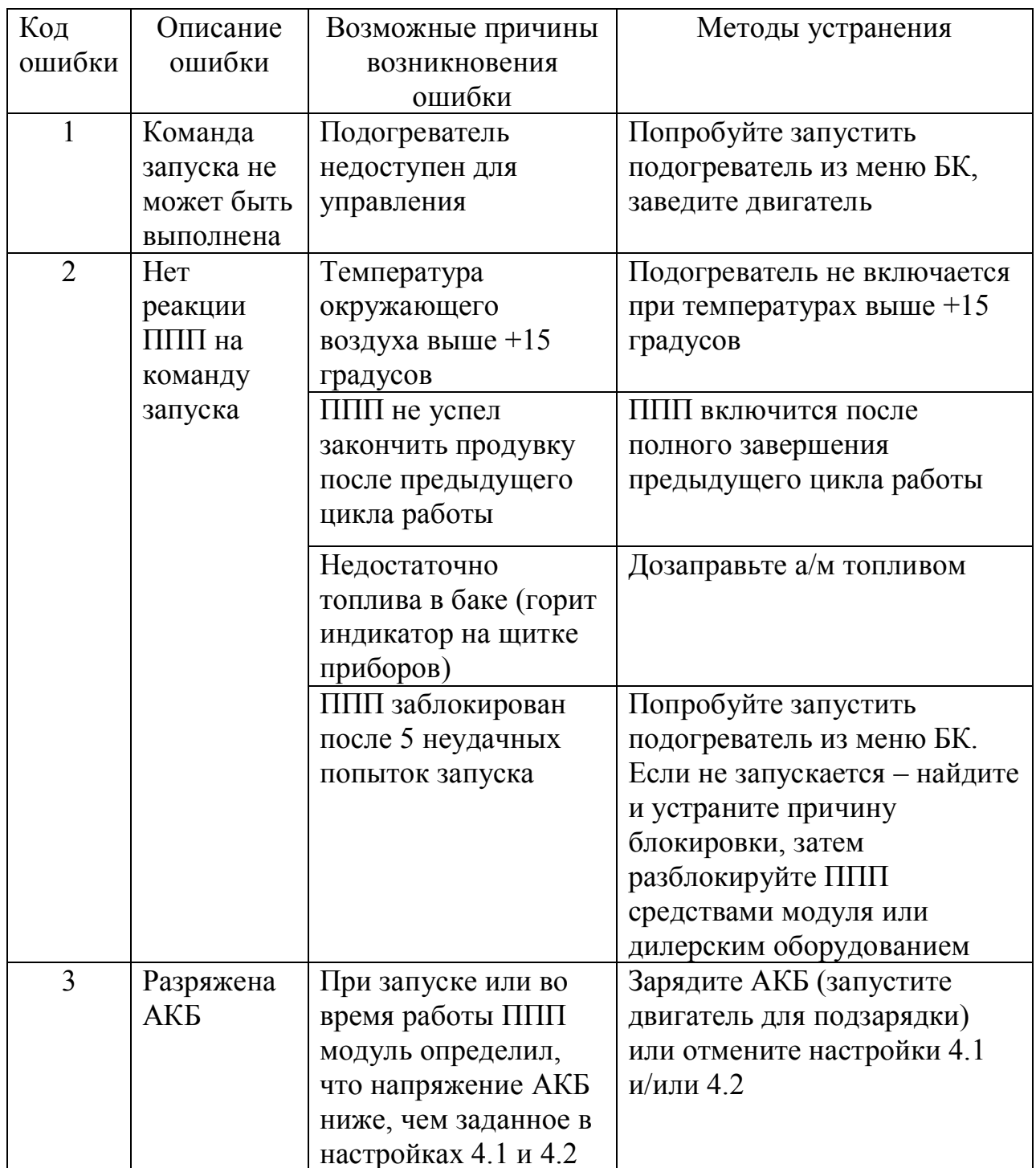

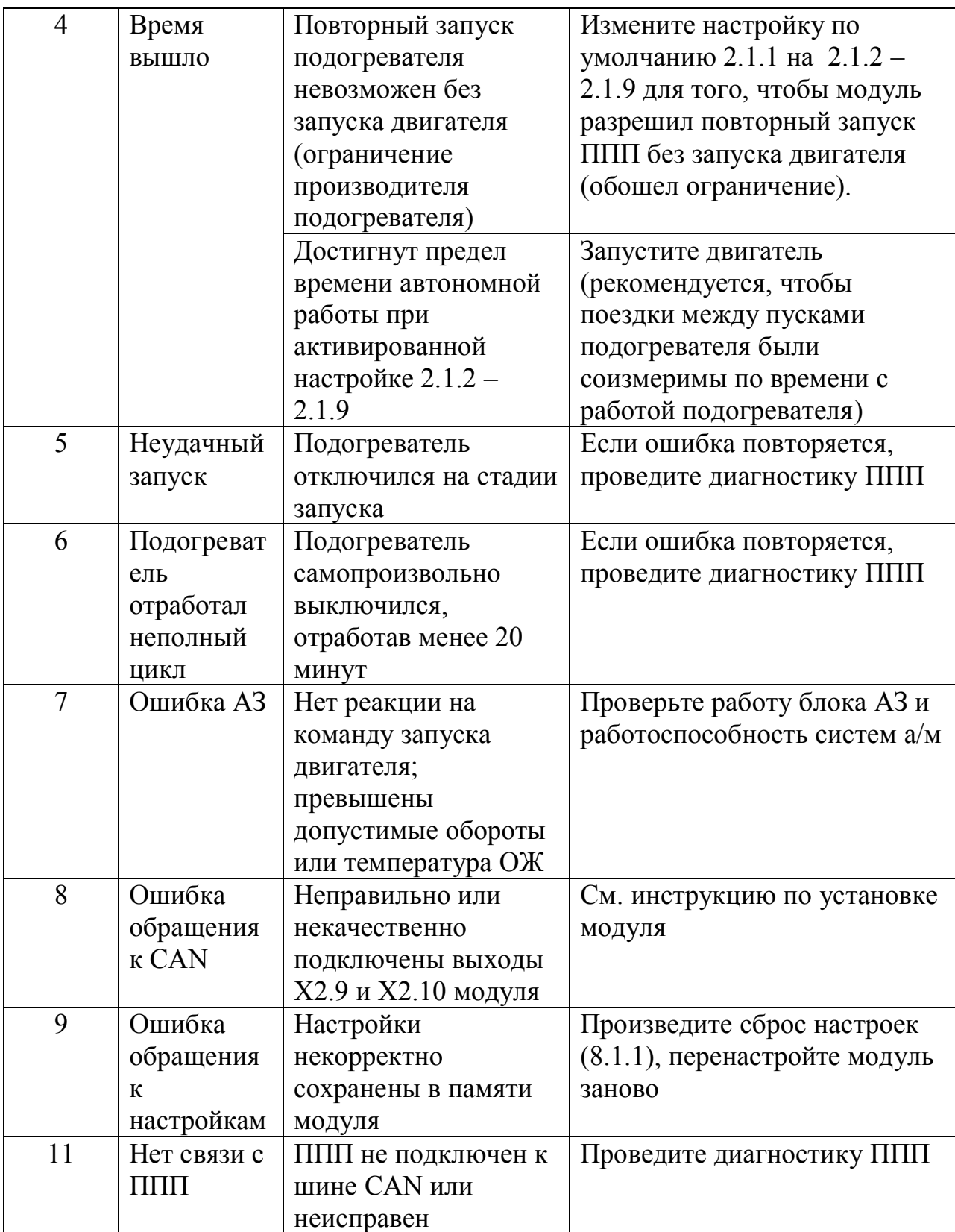